AutoCAD Crack With Serial Key Download For PC

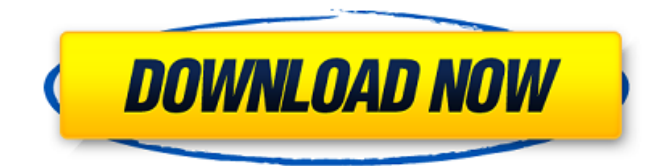

#### **AutoCAD Crack + Download**

Categories of functions, or functional areas, included in AutoCAD The AutoCAD software application provides users with the ability to draw geometric figures, create annotation and scales, add text, and export the drawings to other applications. The following is a list of functional areas offered by AutoCAD: Geometric Finite Element Solid modeling Views Xrefs Alignments Dimensions Annotation Alignment tools Auto-Hide AutoShapes Color Edges Modeling Materials Numeric Plotting Patterns Rotation Sorting Text Tracing Viewport Basic help AutoCAD Help Center Autodesk Help AutoCAD Drawing Control Objects The following sections of the AutoCAD documentation are devoted to particular types of drawing control objects: Drawing controls Revit controls External commands At the top of the ribbon: The command line, which is used for executing AutoCAD commands, appears on the left. Commands start with 'acad' [TAB] [TAB] The commands are classified into the following categories: drawing viewing operating and miscellaneous The commands are grouped into a category by a prefix and the name of the command. The category is indicated by the arrow next to the command name. To move to a command in a category, use the arrow keys on the keyboard or the Home or End key on a computer with a mouse. In the following example, AutoCAD is shown with the Command Line tab and the Ribbon tab activated: Commands are listed in order by category in the ribbon. The command line consists of three parts: The command name, separated by spaces. The parameter text, which may include up to 25 parameters separated by commas. The commands shown in the list that follow are part of the drawing command category. The command list contains the commands that are available for the specified category. The following command list shows the categories that are available for the drawing command category. To select a command in the list, move the pointer over the command and click. If

#### **AutoCAD Crack+ Activation Free Download**

Importing drawing information is a process of converting an existing drawing into a format used by AutoCAD. General information The AutoCAD system resides on the market place of products based on the AutoCAD architectural software. AutoCAD in its simplest form consists of the system file, the AutoCAD files, a drawing file, and a drawing template, all of which are needed to create a document. The process of creating a drawing can be accomplished in the following ways: By drafting a freehand drawing in a drawing template By importing a drawing (based on a DXF file), or By importing an AutoCAD drawing, using a drawing template. There are two types of drawing templates: Snap or Drafting templates Layout templates In the case of a "standard" drawing template (sometimes called a "standard part" drawing template), the template is the type of drawing and the graphic design are used in the drawing. The dimensions of the drawing can be defined at the time of creation of the template and are not updated when a drawing is added or changed. The "standard part" drawing template can be exported as a DXF file. The other type of template is a "layout" drawing template. In the case of a "layout" template, the dimensions of the drawing are defined when it is created and can be updated. In this case, the drawing can be an architectural drawing or any other type of drawing. A template can be defined at the time of creating a drawing. Process of creating a drawing To create a drawing, the drawing template is first created. This drawing template is created as an AutoCAD drawing, which is in DXF format. DXF

stands for Drawing Exchange Format. DXF files can also be created by other drawing software, such as AutoCAD Architect, which also uses a DXF format. However, these files are not compatible with AutoCAD drawings. Once the DXF drawing is created, a sketch of the drawing is drawn freehand, by any tool. After the sketch is complete, the sketch is then saved as a DXF drawing with a name. This DXF file is then imported into a Drawing Template. A Drawing Template is a form (a template) that defines the layout, graphic design, and style of a drawing. Each drawing template has a specific purpose. For example, a Layout Template may be used to create a header or footer in a document. a1d647c40b

## **AutoCAD Crack Free Download**

You can download the ED/Exudate for free here: "'#Highlights'" \*The ability to draw anything \*Any size \*Any aspect \*Automatic placement \*Much faster rendering \*Works with any model \*Works on ANY machine '''Installation''' First you need to download the ED/Exudate. 1) Go to the Download site and download the version you want. 2) Unzip the ED/Exudate, and make sure you have a folder called EDExudate with the Autodesk Autocad folder. 3) Double click the file EDExudate.Bin from the folder you just extracted the ED/Exudate. 4) Copy Autocad from the Autocad folder and paste it into your Windows folder. 5) Open Autocad. And go to Options, and change the resolution to 600 x 600 and the quality to Medium. And then make sure that it is checked. 6) Make sure you are connected to the internet. '''Usage''' 1) Place a polyline. 2) Start the ED/Exudate by pressing Alt + P on your keyboard. 3) The ED/Exudate will go on top of the polyline. 4) Place another polyline. 5) Place an edge. 6) ED/Exudate will automatically place the edge. 7) Place the default edge. 8) Press Enter to finalize the edge. 9) Press Alt + P on your keyboard to activate ED/Exudate again. 10) Start the ED/Exudate by pressing Alt + P. 11) The ED/Exudate will go on top of the polyline. 12) ED/Exudate will automatically add the new edge. 13) This time ED/Exudate will place the edge. 14) Save the ED/Exudate. 15) Go to your preferences, and change your settings for the resolution and quality. '''ED/Exud

### **What's New In?**

The markups created in AutoCAD 21 will be automatically imported to 22. (video: 1:18 min.) In AutoCAD 2023, you can import markups directly to your drawings from other programs. (video: 1:45 min.) Enhanced options for the Markup Manager. (video: 1:15 min.) In AutoCAD 2023, you can display multiple markups at once and get details of any markup. (video: 2:00 min.) The Markups Panel now includes a history option for navigating through the markup history. (video: 1:05 min.) Rapidly send and incorporate feedback into your designs. Import feedback from printed paper or PDFs and add changes to your drawings automatically, without additional drawing steps. (video: 1:15 min.) The markups created in AutoCAD 21 will be automatically imported to 22. (video: 1:18 min.) In AutoCAD 2023, you can import markups directly to your drawings from other programs. (video: 1:45 min.) Enhanced options for the Markup Manager. (video: 1:15 min.) In AutoCAD 2023, you can display multiple markups at once and get details of any markup. (video: 2:00 min.) Drawing & Modeling Enhancements: Direct modeling allows users to drag elements into their drawing directly from a CAD component library. (video: 1:11 min.) Geometry tracing works with any application that imports data. (video: 1:21 min.) In AutoCAD 2023, you can create and use building blocks in your drawings. (video: 1:26 min.) Elevation view: An elevation view is generated for your drawing when you select the block. (video: 1:08 min.) The vanishing point is no longer visible. (video: 1:10 min.) Improved Screen Capture Tool (with video): Ribbon Bar for the Screen Capture tool: The ribbon bar now displays icons for Screen Capture and selected Screen Capture templates. (video: 1:12 min.) Tool Options: Display thumbnail images and the ribbon bar. Snap to Dimension: Adds a tooltip to indicate how many pixels a dimension snap will be. There

# **System Requirements:**

• Minimum: OS: Windows XP SP2/ Windows 7 or Mac OS X 10.7.5 Memory: 1 GB RAM Processor: Dual Core Processor 2.4 GHz • Recommended: OS: Windows 7 SP1 Memory: 2 GB RAM Processor: Quad Core Processor 2.8 GHz • Graphics: Minimum: OS: Windows XP SP2 with Radeon™ HD 3870 (Shader Model 5.0) with 2 GB dedicated memory OS: Mac OS X 10

Related links: